## **Solaris Denoise Workflow**

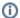

Note:

Please note that you can only denoise RIS rendered frames at this time.

There are a number of ways that you can use the denoiser workflow in Solaris, but before you begin a denoised render, you need to ensure that you have selected Denoise in the *rendermanrendersettings* node,

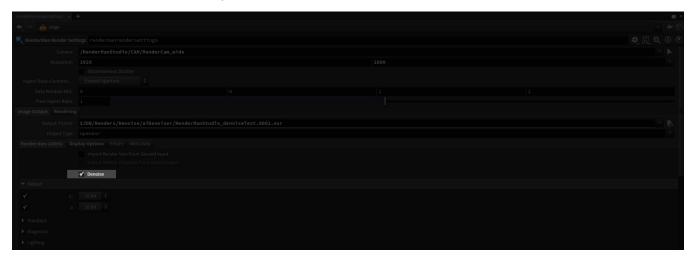

plus, you need to also un-tick as RGBA under the Display Options, like below.

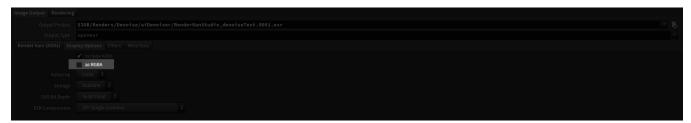

Once both of those steps are done, you can do one of the following 2 setups:

## Setup 1 - ROP Fetch Node

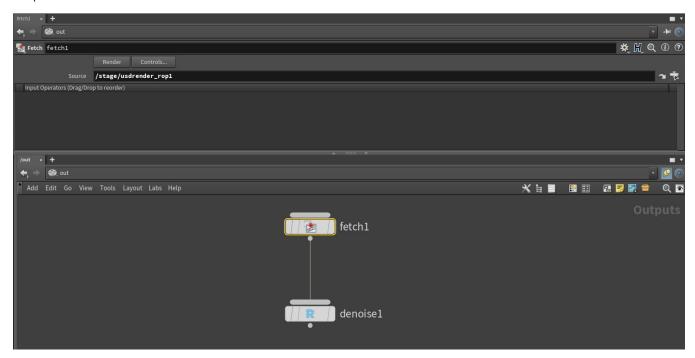

- 1. In the OUT context, create a ROP fetch node
- 2. Set the Source parameter to a desired desired LOP usdrender\_rop node in the Solaris/Stage context.
- 3. Connect a ROP denoise node to the ROP fetch node input.
- 4. On the ROP *denoise* node, set mode type, output location, asymmetry, flow and debug options, and once ready to render, press the Denoise button

Houdini will render the LOP *usdrender\_rop* node using the frame range on the *denoise* node. Once all the frames have been rendered, the denoise process will begin. This ROP node dependency only works from Houdini 19.5.407 following a SideFx bug fix.

## Setup 2 - ROP USD Render Node

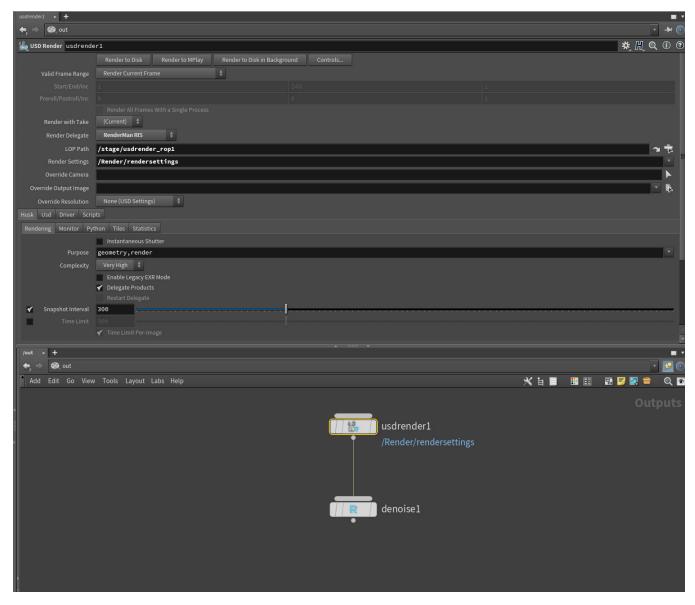

- 1. In the OUT context, create a ROP *usdrender* node, and change the render delegate to RenderMan RIS (XPU rendering is not currently supported with denoising in Solaris)
- Set the LOP path parameter to a desired node in the Solaris/Stage context where some RenderSettings primitive exist (the most probable default case will be /stage/rendermanrendersettings)
- 3. Set the Render Settings parameter to the location in your scene graph tree where the desired RenderSettings primitive is (the most probable default case will be /Render/rendersettings)
- 4. Connect a ROP denoise node to the ROP usdrender node input
- 5. On the ROP denoise node, set your desired parameters, and click the denoise button to begin rendering the frames to disc and denoise.

Houdini will render the ROP *usdrender* node using the frame range on the *denoise* node. Once all the frames have been rendered, the denoise process will begin. This ROP node dependency only works from Houdini 19.5.407 following a SideFx bug fix.

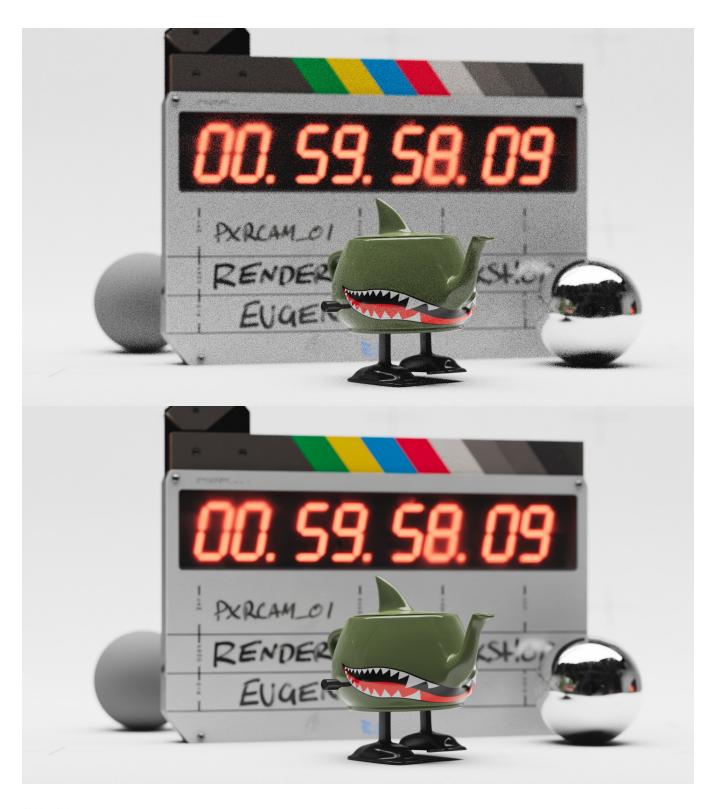

1920 x 1080 Pixel Variance = 0.26 Max Samples = 64